## **Acuerdo del Consejo de Gobierno de 13 de julio de 2012, por el que se aprueba el Reglamento marco UCA/CG07/2012, de trabajos fin de grado y fin de máster de la Universidad de Cádiz.**

Art 7.3 Los trabajos evaluados positivamente con una calificación de 9 o superior merecerán la incorporación de la copia en formato digital al Repositorio Institucional, con acceso abierto. La publicación de los trabajos velará en todo caso por el reconocimiento de los derechos de propiedad industrial o intelectual que corresponda a sus autores.

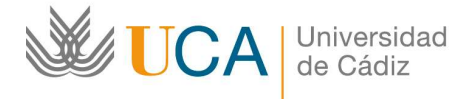

**Vicerrectorado de Responsabilidad Social y Servicios Universitarios** 

**Área de Biblioteca y Archivo** 

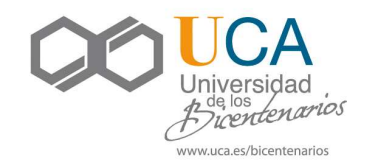

# **AUTOARCHIVO DE TRABAJOS FIN DE GRADO Y FIN DE MÁSTER EN EL REPOSITORIO INSTITUCIONAL DE LA UCA**

Para depositar su trabajo fin de grado o fin de máster en el Repositorio Institucional de la UCA, RODIN (http://rodin.uca.es), en virtud del **Reglamento Marco UCA/CG07/2012**, de 13 de Julio de 2012, (BOUCA núm. 148), (artículo 7.3), por el que se establece que "Los trabajos evaluados positivamente con una calificación de 9 o superior merecerán la incorporación de la copia en formato digital al Repositorio Institucional, con acceso abierto.", es necesario seguir los siguientes pasos:

### **1. Creación de una cuenta de usuario**

Es necesario registrarse en RODIN a través de la opción **Crear cuenta** del menú **Mi cuenta.**

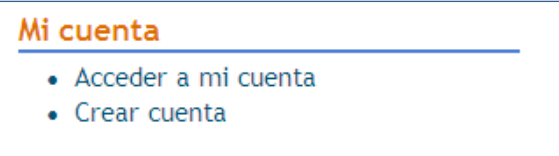

Una vez registrado, debe **solicitar permisos de autoarchivo** a la Administración del Repositorio (*repositorio.digital@uca.es),* y acreditar que su trabajo ha sido calificado positivamente con una calificación de 9 o superior.

### **2. Acceso a la cuenta personal**

Una vez autorizado, debe acceder a su cuenta personal desde la opción **Acceder a mi cuenta**  que se encuentra en el menú **Mi cuenta.** Se escogerá la opción **Ingreso mediante cuenta de RODIN**.

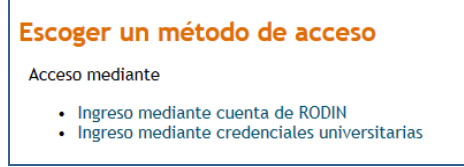

### **3. Autoarchivo del trabajo fin de grado o fin de máster**

Se realiza el autoarchivo del trabajo mediante el procedimiento para depositar documentos en el Repositorio (v. Manual de uso de RODIN) que se resume a continuación.

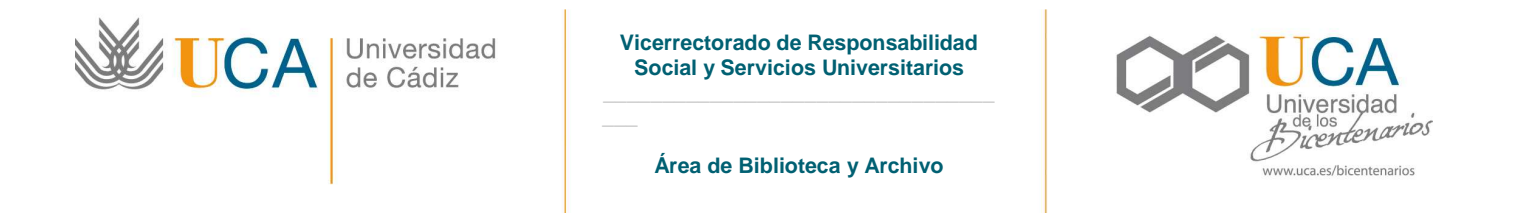

Una vez se ha accedido a la cuenta personal, se escoge la opción **Envíos/Depósitos** y se comienza un nuevo envío.

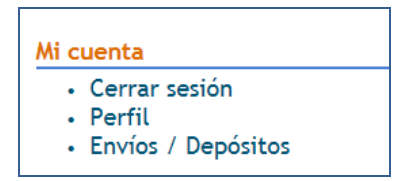

Se selecciona la colección correspondiente al **Trabajo fin de grado o Trabajo fin de máster**, que forman parte de la comunidad Trabajos académicos.

### Envio de items

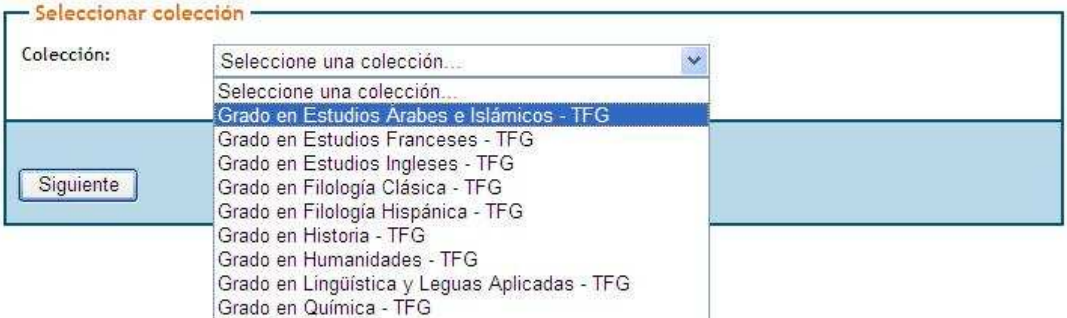

Se cumplimentan los campos del formulario para describir el documento y se adjunta el archivo del trabajo.

Dentro del proceso de depósito podrá otorgar una **licencia Creative Commons** que le permite preservar sus derechos de autor. Así mismo, deberá aceptar la **Licencia de distribución**, que permite a la UCA difundir y preservar su trabajo de forma no exclusiva.

### **4. Visualización**

Una vez validado el depósito, recibirá una notificación por correo electrónico, en la que se le comunica el identificador asignado a su trabajo. RODIN automáticamente asigna una URL persistente (HANDLE) que podrá utilizar de forma segura al referirse a este documento en una cita.

### **5. Difusión**

Depositar su trabajo en RODIN aumenta considerablemente su visibilidad y por lo tanto su impacto, ya que sus contenidos son accesibles a través de recolectores nacionales e internacionales.